#### **Booking an appointment**

vou would like

**Click on the link to see a list of available appointments by day and member of staff.** 

#### **Pick the day and member of staff you would like to see to view a list of available appointments.**

 $\frac{1}{31}$ Book an appointment To make a booking, please choose the date and time

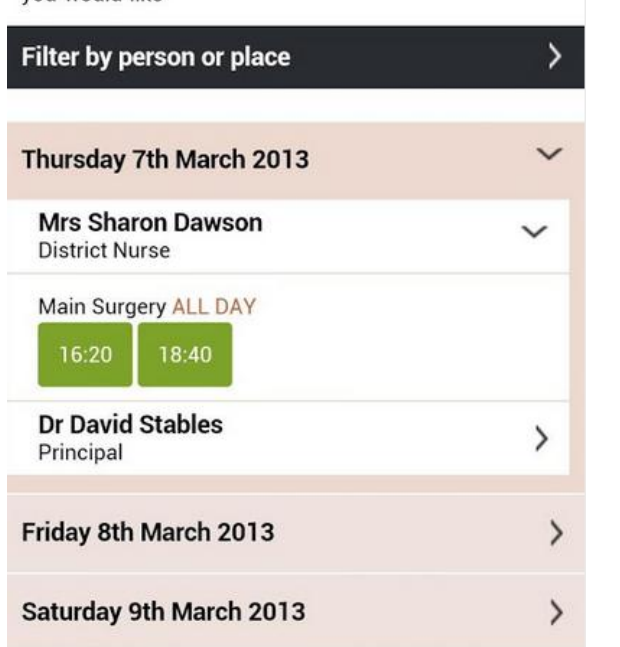

**Simply click the appointment you would like and print a confirmation if required.**

**You can view and cancel any future appointments you may have.**

### **Ordering Repeat Medications**

**Click on Your Repeat Medication link to see a list of your current repeat medication/s.**

## Your Repeat Medication

Select cine(s) you want to request by ticking the check box. Add a message related to the request if required and click the "Submit Request" button.

If you need to request something not listed below, please contact your practice.

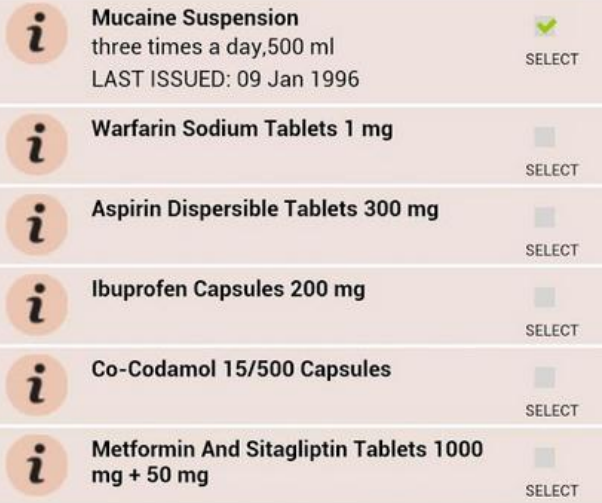

**Click on the box to the right of each item you require. Then click the 'Submit Request' to send your request. Your order will then be processed by your GP Practice.** 

### **Accessing the on-line services**

**When you have registered for on-line services and have received your Username and Password, go to [https://patient.emisaccess.co.uk](https://patient.emisaccess.co.uk/) and you will be presented with the login screen. We**

**recommend you change your password the first time you log in to the system** 

#### **PLEASE NOTE:**

**PASSWORDS ARE CASE SENSITIVE AND MUST:** 

- **HAVE AT LEAST ONE LETTER (a-z)**
- **HAVE AT LEAST ONE NUMBER (0-9)**
- **HAVE AT LEAST ONE OTHER CHARACTER (! £ % & etc.).**

**YOUR PASSWORD MUST ALSO BE AT LEAST 8 CHARACTERS LONG.** 

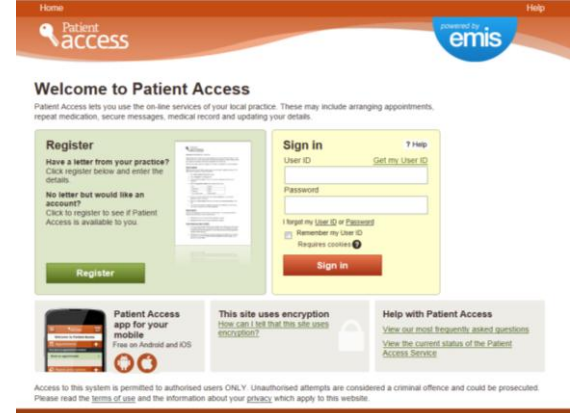

**Enter your username and password and click the Login button.**

**You will be taken to your home screen**

**\*Please be aware that we are only able to register patients who are 16 years and over for this service\*** 

## **Helping your healthcare routine fit your lifestyle…**

**Not everyone can access their GP Surgery during its normal opening hours. Patient Access helps by letting you manage your appointments and repeat medication over the internet. All you need to do is speak to practice staff to get your user name and password. Then you can start using the Patient Access service!**

> **"I booked my appointment over the internet within 48hrs"**

**"I have a busy home and work life so don't always have time to get to the practice to order my medication. I ordered it online which meant I didn't have to rush or cope without it until I had time to order it in person."** 

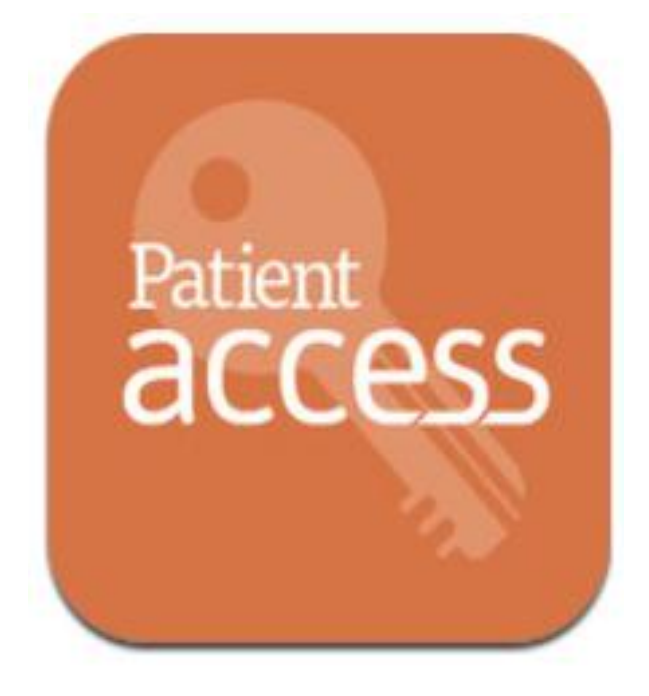

**View, book and cancel APPOINTMENTS, view and request repeat MEDICATION, all using our ONLINE SERVICES** 

# **To register, just ask at reception**

emis  $\bullet$  Patient  $_{\text{cusk}}$